## **CS 1110, LAB 03: STRINGS; TESTING**

<http://www.cs.cornell.edu/courses/cs1110/2018sp/labs/lab03/lab03.pdf>

**First Name**: **Last Name**: **NetID**:

Correction on pg 2 made Tue Feb 13, 3:15pm

Getting Credit: **As always, strive to finish during the lab session** — it's the best way to stay on track in this course.<sup>[1](#page-0-0)</sup> (You are getting two weeks for this lab because of February break.)

1. Practice with String Operations and String Methods

Start up Python interactive mode<sup>[2](#page-0-1)</sup>, which is what we use for quick experiments, and enter the *second* line below, the one with a mixed-case word, at the  $\gg$  prompt.

# 0123456789 These numbers show you the indices of the first 10 characters s = 'HeLLo WorLd!'

Now fill in the tables below, as usual.

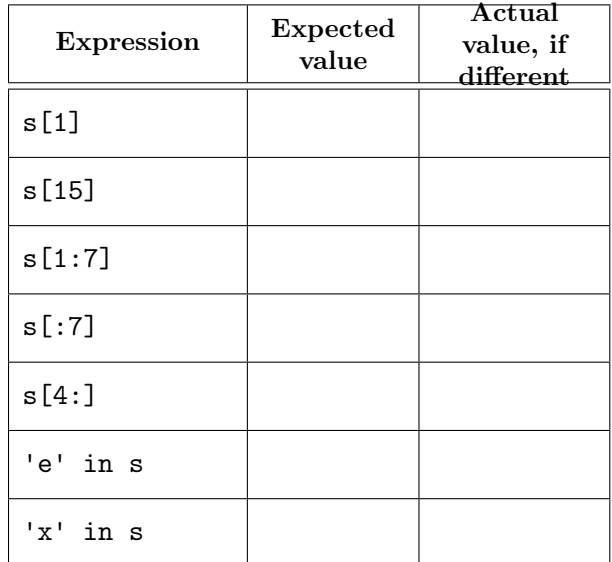

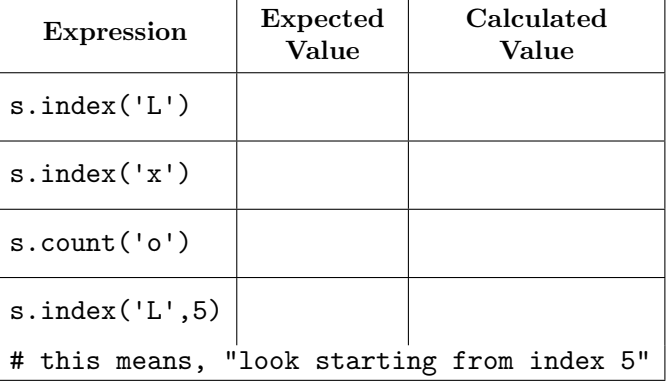

<span id="page-0-0"></span>Lab authors: D. Gries, L. Lee, S. Marschner, W. White

Labs are graded on effort, not correctness. We just want to see that you tried all the exercises, and to clarify any misunderstandings or questions you have.

<span id="page-0-1"></span><sup>2</sup>Enter python at the command shell prompt.

<sup>1</sup>But if you don't manage finish during lab, here are the alternate checkoff opportunities: (a) at ACCEL Green room consulting hours, listed at <http://www.cs.cornell.edu/courses/cs1110/2018sp/about/staff.php> , **from today until Tue Feb 27 inclusive**, (b) at non-professorial TA office hours **from today to Wed Feb 28 3:45pm inclusive**, although at TA office hours, questions about course material or assignments take precedence over lab check-offs; or (c) during the **first 10 minutes of your next scheduled lab (Tue Feb 27 or Wed Feb 28)**. Beyond that time, the staff have been instructed not to give you credit.

2. The Function and Implementation of replace first in lab03.py

In this lab, you will test and debug an implementation of the following function, which could be useful for fixing typos:

replace first(word,target,rep) returns a copy of string word with the *first* instance of string target in word replaced by string rep. Precondition: target has length  $\geq 1$ , and occurs at least once in word.

From this specification, we expect that replace first('THanks', 'H', 'h') returns 'Thanks'.

<span id="page-1-0"></span>2.1. **Develop further understanding through test cases.** For each of the following potential calls to replace first, state (a) whether it has valid inputs according to the specification, (b) if so, what the output should be, (c) whether and why it would be a good additional test case given the set of valid test cases already given.

To help you, we've done the first few for you.

```
replace first('methos', 's', 'd')
```
valid, 'method', good case — tests target at the very end of the string

```
replace first('Misissippi', 's', 'ss')
```
valid, 'Mississippi', good case — more than one occurrence of target.

```
replace first('decrepif', 'f', 't') (THIS IS A FIX OF THE ORIGINAL, which had
"decrepid")
```
valid, 'decrepit', bad case — already tested target at end and single-letter targets.

replace first('aggreived', 'ei', 'ie')

```
replace first('em', 'em', 'umm')
```

```
replace first('judgement', 'e', '')
```
replace first('judgement', '', '!')

## 2.2. **Use the good test cases to test an implementation of** replace first**.**

2.2.1. *The implementation and the testing files.* Create a new directory on your hard drive for this lab's files. Then, download into that new directory the files you need for lab 03; get them from the Labs section of the course web page, <http://www.cs.cornell.edu/courses/cs1110/2018sp/labs> .

In file lab03.py, there's a slightly incorrect implementation of replace first, which you are going to debug. But don't look at it yet! Instead, open the separate testing file **lab03** test.py in Komodo Edit. In it is an incomplete test function, test replace first(), for checking lab03.replace first. This function is called near the end of the script.

2.2.2. *Understanding flow of execution in the testing file.* Open a command shell and navigate<sup>[3](#page-2-0)</sup> to your new directory with the lab 03 files in it. Then, run Python on  ${\tt lab03\_test.py.^4}$  ${\tt lab03\_test.py.^4}$  ${\tt lab03\_test.py.^4}$ 

You should get a message

Testing lab03.replace\_first Module lab03: all tests passed

**If you get an error message instead, ask for help now.**

We claim that if the second-to-last non-blank line, test\_replace\_first, had been commented out, then the output would have been only this single line instead:

## Module lab03: all tests passed

Why would the output line Testing lab03.replace\_first no longer get printed out?

<span id="page-2-0"></span> $3$ Use the cd commands you practiced in Lab 02; see [http://www.cs.cornell.edu/courses/cs1110/2018sp/](http://www.cs.cornell.edu/courses/cs1110/2018sp/materials/command.php) [materials/command.php](http://www.cs.cornell.edu/courses/cs1110/2018sp/materials/command.php) for our documentation.

<span id="page-2-1"></span><sup>&</sup>lt;sup>4</sup>That is, in the command shell, enter python lab03\_test.py

2.2.3. *Adding the test cases to the testing file.* Lines 18-20 have, commented out, an instantiation or implementation of the first test case from Section [2.1.](#page-1-0) This implementation uses assert equals from module cornellasserts, which we introduced in lecture.

Finish test\_replace\_first() by uncommenting that first test case<sup>[5](#page-3-0)</sup>, and then adding all your good test cases from Section [2.1](#page-1-0). Use lines 18-20 as a guide.

2.2.4. *Finally, run the testing file to test the correctness of lab03.replace first.* Save lab03 test.py, and, in the command shell, run Python on the file again.

Because we've planted one or more errors in lab03.replace\_first, you'll get an error message. What is it?

Ugh!

2.3. **Use** print **statements to check the values of variables.** Now we know there's a problem with the given implementation. But how will we find all the problems?

print statements are perhaps the least elegant tool to use for isolating errors, but they work for any language and environment. These statements allow us to *inspect* a variable immediately after it is assigned a value.

Open up file lab03.py in Komodo Edit and look at the comments explaining what the variables pos, before, after, and result are supposed to mean. **According to those comments**, *not* the code itself, for the test case word: 'methos', target: 's', rep: 'd', what *should* the values of these four variables be?

pos: before: after: result:

Let's add a print statement to inspect the variable pos. Inside of replace first, *right after* the assignment to pos, add, properly indented, the informative statement

print("DEBUG: pos is: " + str(pos))

While the point of the above command is to print out the value of pos, the "tag" text "DEBUG: pos is: " serves as a label in your output, making it more readable.

Do the analogous thing for the other three variables, before, after, and result.

**Interlude:** get a copy of your work off the lab machines! If you are working on a lab machine, know that **your files will be automatically deleted at some point soon after you log out or are auto-logged out**. It is therefore vitally important that, as you get near the end of the lab, **GET A COPY OF YOUR FILES TO YOURSELF — MAIL THEM TO YOURSELF, SAVE THEM TO A USB FlASH DRIVE**, or whatever works for you.

<span id="page-3-0"></span><sup>5</sup>Shortcut: select the three commented-out lines, and then in the Komodo Edit Menu go to item Code and use "Un-comment region".

Save lab03.py and run the *test* program again.<sup>[6](#page-4-0)</sup>. Before you see the error message, you should see four DEBUG lines printed to the screen. These are the results of your print statements. The output helps you "visualize" what is going on in replace first(). What does the output tell you, for the test case word: 'methdo', target: 'do', rep: 'od', that the four variables pos, before, after, and result are *actually* set to by the code?

pos: before: after: result:

By comparing your "should" answers two boxes above with your "actually" answers in the box above, you should see that there is a problem with the variable pos. Look where there's an assignment to pos in replace first. What is the error in that assignment statement?

Fix the error (ask a staff member if you don't know how to fix it), save your files, and test the procedure again by running the test script.

Alas, you should get *another error*, for a different test case! Using the methodology above looking at the printed-out values of your variables and comparing them to the values they "should" have — how should another line in replace\_first be corrected?

Fix the error (ask a staff member if you don't know how to fix it), test your program, and repeat until all your test cases pass! What other errors did you find, if any?

## 2.4. **Show your code to a staff member.**

2.5. **Afterwards, remove or comment out your debugging print statements.** While your print statements proved very useful for debugging, you do not want those print statements showing information on the screen every time you run the procedure.<sup>[7](#page-4-1)</sup>

So once you are sure the program is running correctly, you should remove all of your debugging print statements. You can either comment them out (fine in small doses, as long as it does not make your code unreadable), or you can delete them entirely.

<span id="page-4-0"></span> ${}^{6}$ Enter python lab03\_test.py at the command shell.

<span id="page-4-1"></span><sup>&</sup>lt;sup>7</sup>In fact, their presence technically violates the function specification, since no mention of printing is made there.

However, once you remove these, it is important that you test the procedure one last time. You want to be sure that you did not delete the wrong line of code by accident. Run the test script one last time to make sure no errors were introduced by your deletions.